# Barbara A LSKI ARCHIVE & SPACE TELESCO

Search Website

STScl About MAST

MAST

Tools Getting Started

-

Mission Search 🚽

F 😏 Follow Us 📼

Register Forum

The Mikulski Archive for Space Telescopes Newsletter

November 2013

Space Telescope Science Institute

Back To News Center

The Mikulski Archive for Space Telescopes (MAST) Newsletter disseminates information about new data, analysis tools, and site functionality at MAST. Inquiries should be sent to archive@stsci.edu.

**Table of Contents** 

A New Way To Search, A New Way To Discover: MAST Discovery Portal Goes Live

## A New Way To Search, A New Way To Discover: MAST Discovery Portal Goes Live

### Introduction

MAST is pleased to announce that the first release of our Discovery Portal is now available. The Discovery Portal is a one-stop web interface to access data from all of MAST's supported missions, including HST, Kepler, GALEX, FUSE, IUE, EUVE, Swift, and XMM. Currently, users can search using resolvable target names or coordinates (RA and DEC). The returned data include preview plots of the data (images, spectra, or lightcurves), sortable columns, and advanced filtering options. An accompanying AstroViewer projects celestial sky backgrounds from DSS, GALEX, or SDSS on which to overlay footprints from your search results. A details panel allows you to see header information without downloading the file, visit external sites like interactive displays or MAST preview pages, and cross-

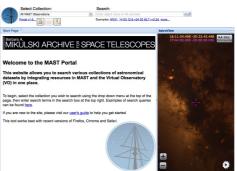

Visit the Discovery Portal.

search with the Virtual Observatory. In addition to searching MAST, users can also search the Virtual Observatory based on resolvable target names or coordinates, and download data from the VO directly through the Portal (Spitzer, 2MASS, WISE, ROSAT, Chandra, NASA ADS, NED, etc.) You can quickly download data one row at a time, or add items to your Download Cart as you browse and download when finished, much like shopping online. Basic plotting tools allow you to visualize metadata from your search results. Users can also upload their own tables of targets (IDs and coordinates) for use within the Portal. Cross-matching can be done with all MAST data or any data available through the CDS at Strasbourg. All of these features interact with each other: you can use the charts to drag and select data points on a plot, whose footprints are highlighted in the AstroViewer and whose returned rows are brought to the top of your search results grid for further download or exploration.

#### **One-Stop Access to MAST Data**

MAST is home to more than 15 missions, and many of these have had their own separate search interfaces from which to access their data. No longer! The MAST Discovery Portal allows users with a single search to locate all data MAST has on a particular target or in a particular field. Not only does this simplify searching for known data, it allows for discovery of data on your targets you may not have been aware of, subsequently enabling new research capabilities. In the example below, a quick search on "M60" results in data from six different missions, ranging from the 1980's to present-day, including both images and spectra, and all of which are available for previewing or downloading.

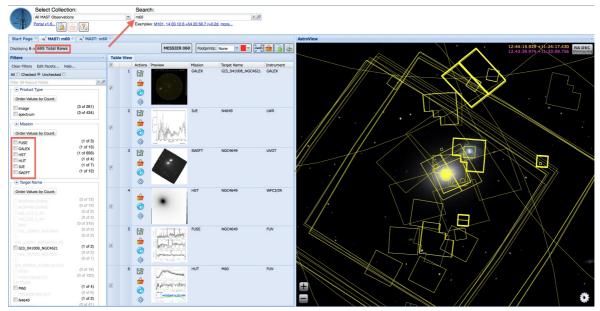

Find all of MAST's data for your targets in one place.

#### Browse and Download VO Data Too

In addition to data at MAST, users can search for data available through the Virtual Observatory, either by providing a resolvable target name or coordinate, or by using the "Search The VO" button in the More Information windows for a given MAST data product. The VO gives Portal users access to data spanning the electromagnetic spectrum, from radio to high energy, including images, spectra, catalogs, and even NASA ADS records. You can browse contents and download the data from within the Portal without having to leave to visit other sites. In the example below, a quick search of the circumbinary exoplanet host star "Kepler 16" reveals dozens of additional data sources available, including NASA ADS records, X-ray data from ROSAT, and IR images from Spitzer, WISE, 2MASS, IRTS, and IRAS. All of these data can be downloaded directly through the Portal using the given VO service listed in the search results here.

| Sta | irt Pag | ge 🛛 🔡         | VO: kepler 16 r=0. | 001d 🗵                 |                                                 |                |               |             |  |
|-----|---------|----------------|--------------------|------------------------|-------------------------------------------------|----------------|---------------|-------------|--|
| 0 T | fotal R | NAME Kepler-10 | 5 match            |                        |                                                 |                |               |             |  |
| 2   |         | Actions        | Short Name         | Туре                   | Title                                           | Waveband       | Records Found | FITS Images |  |
|     | 1       | 20             | Spitzer Level 1    | Z                      | Spitzer Level 1 / Basic Calibrated Data         | Infrared       | 392           | 392         |  |
|     | 2       | 2 🕄            | WISE All-Sky L1B   | Ð                      | WISE All-Sky 4-band Single-Exposure Images      | Infrared       | 180           | 180         |  |
|     | 3       | 2 🕄            | ADS                |                        | Astrophysics Data System                        | Radio, Millim  | 66            | 0           |  |
|     | 4       | 2 🕄            | ктс                |                        | Kepler Data Search                              | Visible        | 38            | 0           |  |
|     | 5       | 2 🕄            | DSS ESO            | Ð,                     | Digitized Sky Survey                            |                | 16            | 8           |  |
|     | 6       | 2 🕄            | 2MASS QL           | Z                      | 2MASS All-Sky Quicklook Image Service           | Infrared       | 12            | 6           |  |
|     | 7       | 2 🕄            | 2MASS ASKY AT      | Ð                      | 2MASS All-Sky Atlas Image Service               | Infrared       | 12            | 6           |  |
|     | 8       | 2 🕄            | SuperCOSMOS [1]    |                        | SuperCOSMOS Science Archive (SSA)               | Optical        | 12            | 0           |  |
|     | 9       | 2 🕄            | IRTS               | Ø                      | The Infrared Telescope in Space Data Atlas      | Infrared       | 11            | 11          |  |
|     | 10      | 2 🕄            | ROSAT SIA          | Ø                      | SIA Service for ROSAT Archive                   | X-ray          | 8             | 8           |  |
|     | 11      | 2 🕄            | CADC               | Ø                      | CADC Image Search                               | Millimeter, In | 5             | 5           |  |
|     | 12      | 2 🕄            | CADC/CFHT          | Ø                      | CADC/CFHT Image Search                          | Infrared, Opt  | 5             | 5           |  |
|     | 13      | 2 🕄            | HEAVENS @ ISDC     |                        | Mining the HEAVENS with the Virtual Observatory | X-ray, Gamm    | 5             | 0           |  |
|     | 14      | 2 🕄            | ISSA               | ð                      | The IRAS Sky Survey Atlas                       | Infrared       | 4             | 4           |  |
|     | 15      | 2 🕄            | GALEX              | Ø,                     | Galaxy Evolution Explorer                       | UV             | 4             | 2           |  |
|     | 16      | 2 🕄            | HEAVENS @ ISDC     | Ø,                     | Mining the HEAVENS with the Virtual Observatory | X-ray, Gamm    | 4             | 4           |  |
|     | 17      | 2 🕄            | WISE All-Sky L3A   | Z                      | WISE All-Sky 4-band Atlas Coadded Images        | Infrared       | 4             | 4           |  |
|     | 18      | 2 🕄            | GALEX              |                        | Galaxy Evolution Explorer                       | UV             | 3             | 0           |  |
|     | 19      | 2              | SuperCOSMOS [2]    | 100 - 100<br>100 - 100 | SuperCOSMOS Science Archive (SSA)               | Optical        | 3             | 0           |  |

Discover new data that you weren't aware of for your targets.

#### Upload Your Own Tables, Cross-Match Coordinates Against MAST or CDS Strasbourg

Users can upload tables of targets to search for, if RA and DEC are provided. Furthermore, these tables, once uploaded into the Portal, can be used to interact with other features of the Portal. If a VO Table is uploaded specifying the data type of columns, the Portal's filters, charts, and other tools can be used with your uploaded tables. The rows

displayed in any tab can be exported back out of the Portal, in a variety of file formats, to use on disk in your own scripts. The Portal's cross-match feature allows you to cross-match any table in the Portal against either MAST data, or any data products available through the CDS at Strasbourg. In the example below, the entire McCook-Sion White Dwarf Catalog was uploaded into the Portal, then, using the Cross-Match button, was spatially cross-matched with the WISE catalog. The new table now includes 4-band WISE fluxes, J,H and K fluxes, associated flux uncertainties, and other data from the WISE catalog for our white dwarfs that had matches. The entire process took a matter of seconds.

| Select Collection:<br>All MAST Observations<br>Portal v1.6 | All MAST Observations |      |                |             |              | 0.2d, more  | Q. ×   |        |        |        | Cross-Match with MAST or<br>CDS Strasbourg |                 |         |         |         |
|------------------------------------------------------------|-----------------------|------|----------------|-------------|--------------|-------------|--------|--------|--------|--------|--------------------------------------------|-----------------|---------|---------|---------|
| Start Page 🖲 🐏 wdcat.txt 🛎 🐏 CDS Crossn<br>25 Total Rows   | [WISE]                | ) Up | load You       | ır Own Ta   | bles         |             |        |        |        |        |                                            | Footprints: All | ~ ~ mas |         |         |
| llters                                                     | a 🖻                   |      | Actions        | name        | ra           | dec         | W1mag  | W2mag  | W3mag  | W4mag  | Jmag                                       | Hmag            | Kmag    | e_W1mag | e_W2mac |
| Clear Filters Edit Facets Help                             |                       | 1    | 6. (3)         | WD 2105-820 | 318.2704166  | -81.8119444 | 17.415 | 16.912 | 13.048 | 9.429  | NaN                                        | NaN             | NaN     | 0.185   | 0.404   |
| II   Checked  Unchecked                                    |                       | 2    | ()<br>()<br>() | WD 1529-772 | 233.9191666  | -77.4155555 | 14.538 | 14.597 | 13.164 | 9.424  | 15.044                                     | 14.522          | 14.618  | 0.03    | 0.047   |
| Iter All Record Fields                                     |                       | 3    |                | WD 0558-756 | 89.25833333  | -75.6725    | 16.877 | 14.677 | 10.394 | 5.312  | 16.403                                     | 16.49           | 15.818  | 0.137   | 0.052   |
| Order Values by Count                                      |                       | 4    |                | WD 0810-728 | 122.3845833  | -72.9877777 | 16.448 | 16.986 | 13.755 | 10.191 | 15.875                                     | 15.788          | 15.946  | 0.046   | 0.184   |
| 0000 (594 of 594)<br>00P0 (2 of 2)                         |                       | 5    |                | WD 0905-724 | 136.2841666  | -72.6027777 | 3.042  | 2.359  | 2.971  | 2.915  | 3.314                                      | 2.974           | 2.976   | 0.112   | 0.01    |
| 00PP (1 of 1)<br>0000 (1 of 1)                             |                       | 6    |                | WD 1257-723 | 195.3420833  | -72.5691666 | 12.555 | 12.582 | 12.193 | 9.535  | 13.119                                     | 12.743          | 12.671  | 0.024   | 0.026   |
| 0h0p (1 of 1)<br>0h0p (1 of 1)                             |                       | 7    | <u>،</u> ف     | WD 0752-676 | 118.2425     | -67.765     | 13.734 | 13.748 | 13.666 | 9.808  | 14.742                                     | 14.073          | 13.88   | 0.024   | 0.029   |
| d000 (4 of 4)                                              |                       | 8    | <u>ې</u> (٢    | WD 0342-673 | 55.59333333  | -67.1591666 | 16.152 | 16.159 | 13.336 | 9.419  | 16.057                                     | 16.316          | 15.76   | 0.048   | 0.129   |
| dd00 (1 of 1)                                              |                       | 9    | <u>ې</u> (     | WD 0226-615 | 37.07958333  | -61.3055555 | 7.79   | 7.805  | 7.811  | 7.781  | 8.083                                      | 7.866           | 7.828   | 0.023   | 0.019   |
| h000 (4 of 4)                                              |                       | 10   | <u>ې</u> (٢    | WD 0757-603 | 119.4758333  | -60.48      | 17.285 | 17.518 | 13.039 | 9.451  | NaN                                        | NaN             | NaN     | 0.138   | NaN     |
| hh00 (10 of 10)<br>hH00 (1 of 1)                           |                       | 11   | <u>ې</u> (٢    | WD 0751-595 | 118.0383333  | -59.6502777 | 16.931 | 16.958 | 12.62  | 9.564  | NaN                                        | NaN             | NaN     | 0.091   | 0.301   |
| hhd0 (1 of 1)<br>hhh0 (1 of 1)                             |                       | 12   | <u>ې</u> (٢    | WD 2321-549 | 351.1291666  | -54.6933333 | 16.384 | 16.358 | 13.1   | 9.098  | 15.96                                      | 15.983          | 15.532  | 0.079   | 0.238   |
| hhH0 (1 of 1)                                              |                       | 13   |                | WD 0104-464 | 16.73333333  | -46.1663888 | 15.357 | 15.21  | 12.292 | 8.895  | 16.159                                     | 15.448          | 15.2    | 0.044   | 0.1     |
| ext_fig Order Values by Count                              |                       | 14   |                | WD 0403-414 | 61.37541666  | -41.3522222 | 16.986 | 16.904 | 13.19  | 9.578  | 16.822                                     | 16.86           | 17.169  | 0.103   | 0.326   |
| 0 (612 of 612)                                             |                       | 15   |                | WD 2135-409 | 324.7058333  | -40.6905555 | 14.176 | 14.265 | 12.118 | 8.707  | 14.01                                      | 14.036          | 14.082  | 0.031   | 0.059   |
| 1 (10 of 10)<br>2 (1 of 1)                                 |                       | 16   |                | WD 0219-408 | 35.33208333  | -40.5905555 | 16.956 | 16.415 | 13.213 | 9.598  | 16.773                                     | 16.673          | 17.215  | 0.105   | 0.21    |
| 2 (2 of 2)                                                 |                       | 17   | ښ.<br>۱        | WD 0651-398 | 103.3970833  | -39.9252777 | 14.563 | 14.653 | 13.04  | 9.396  | 14.714                                     | 14.549          | 14.488  | 0.032   | 0.058   |
| var_flg                                                    |                       | 18   | ق. 💽           | WD 0338-388 | 55.153333333 | -38.7283333 | 14.148 | 14.196 | 13.474 | 9.857  | 14.971                                     | 14.405          | 14.268  | 0.025   | 0.035   |
| Order Values by Count                                      |                       | 19   | ( <u>)</u>     | WD 0749-383 | 117.92       | -38.4794444 | 9.529  | 9.582  | 9.544  | 8.253  | 10.429                                     | 9.901           | 9.729   | 0.023   | 0.019   |

Cross-match targets with MAST or data at CDS Strasbourg, export the resulting table, and start working on your science script right away.

#### Video Tutorials and Help Pages

Learn more about the MAST Discovery Portal by watching our introductory videos (short, 2-minute videos explaining the basics of how to use the Portal), or by visiting the Portal's <u>help page</u>. Note that the tutorial videos currently do not have voiceover. Be sure to keep your eye open for more improvements in the future, as we continue to add new functionality and data into the Portal. One of the best ways is to like us on <u>Facebook</u> or follow us on <u>Twitter</u>. Finally, if you have questions or comments, please send them to <u>MAST</u>.

November 2013

Space Telescope Science Institute

Back To News Center

Top of Page

Copyright Email Questions or Suggestions

tions Contacts Last Modified: Nov 25, 2013 22:42